## IBM InfoSphere Optim pureQuery Runtime para Linux, UNIX y Windows **Versión 3.3**

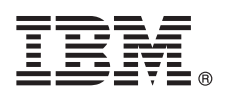

# **Guía rápida de iniciación**

*Esta guía describe cómo realizar una instalación estándar de IBM InfoSphere Optim pureQuery Runtime para Linux, UNIX y Windows Versión 3.3.*

#### **Visión general del producto**

IBM® InfoSphere Optim pureQuery Runtime para Linux, UNIX y Windows proporciona una plataforma de acceso a datos de alto rendimiento para aplicaciones Java™ que acceden a orígenes de datos con controladores de base de datos JDBC. También mejora la calidad del servicio de las aplicaciones .NET y las aplicaciones DB2 Call Level Interface (CLI). Para obtener información sobre el uso de InfoSphereOptim pureQuery Runtime para Linux, UNIX y Windows como una plataforma de acceso a datos de alto rendimiento, consulte la visión general: [http://pic.dhe.ibm.com/infocenter/dstudio/v4r1/topic/](http://pic.dhe.ibm.com/infocenter/dstudio/v4r1/topic/com.ibm.datatools.javatool.runtime.overview.doc/) [com.ibm.datatools.javatool.runtime.overview.doc/.](http://pic.dhe.ibm.com/infocenter/dstudio/v4r1/topic/com.ibm.datatools.javatool.runtime.overview.doc/)

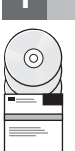

#### **1 Paso 1: Acceder al software**

Para descargar su producto desde Passport Advantage, consulte el documento de descarga: [http://www.ibm.com/](http://www.ibm.com/support/docview.wss?uid=swg24034651) [support/docview.wss?uid=swg24034651.](http://www.ibm.com/support/docview.wss?uid=swg24034651)

Para acceder a los archivos de instalación de su producto desde los DVD de producto, siga las instrucciones siguientes: <http://pic.dhe.ibm.com/infocenter/dstudio/v4r1/topic/com.ibm.datatools.javatool.runtime.ig.doc/>

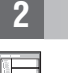

#### **2 Paso 2: Revise cómo integrar pureQuery en su entorno**

El paquete de software IBM InfoSphere Optim pureQuery Runtime para Linux, UNIX y Windows incluye archivos JAR y archivos de licencia de pureQuery para permitir funciones de pureQuery:

- v Los archivos JAR de pureQuery Runtime son pdq.jar, pdqmgmt.jar y pdqsqlparser.jar. Estos archivos JAR se pueden añadir en dos ubicaciones:
	- Añada los archivos JAR pdq.jar y pdqmgmt.jar a la CLASSPATH del origen de datos utilizados por la aplicación para habilitar pureQuery Runtime.
	- Añada los archivos JAR pdq.jar, pdqmgmt.jar y pdqsqlparser.jar en la CLASSPATH del sistema en el que se ejecutan los programas de utilidad pureQuery. Por ejemplo, actualice la CLASSPATH en el sistema en el que se ejecutan los programas de utilidad pureQuery desde la línea de mandatos, o en el sistema en el que se ejecutan los programas de utilidad pureQuery desde los archivos de script. Para obtener información sobre los programas de utilidad pureQuery, consulte la documentación de pureQuery: [http://pic.dhe.ibm.com/infocenter/dstudio/v3r3/topic/](http://pic.dhe.ibm.com/infocenter/dstudio/v3r3/topic/com.ibm.datatools.javatool.utils.doc/) [com.ibm.datatools.javatool.utils.doc/](http://pic.dhe.ibm.com/infocenter/dstudio/v3r3/topic/com.ibm.datatools.javatool.utils.doc/)
- v Los archivos de licencia de pureQuery permiten las funciones de pureQuery para aplicaciones .NET y CLI. Los archivos de licencia los usa el controlador de la base de datos que utiliza la aplicación para conectar con el origen de datos.

#### **3 Paso 3: Evalúe la configuración de su sistema y su hardware**

Consulte los requisitos detallados del sistema para IBM InfoSphere Optim pureQuery Runtime para Linux, UNIX y Windows: [http://www.ibm.com/support/docview.wss?uid=swg27022224.](http://www.ibm.com/support/docview.wss?uid=swg27022224)

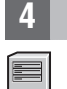

### **4 Paso 4: Instalar InfoSphere Optim pureQuery Runtime para Linux, UNIX y Windows**

Para instalar el producto para aplicaciones Java, ejecute el programa de instalación en el equipo que ejecuta las aplicaciones Java. Si está utilizando las funciones de pureQuery con aplicaciones .NET o CLI, ejecute el programa de instalación en el equipo en el que ejecuta los programas de utilidad de pureQuery:

- Para Windows, ejecute IBM.OPQRT.v3.3.0.0.install-on-win-Windows\_version.exe. Si está realizando la instalación desde los DVD y el equipo tiene habilitada la ejecución automática, se abrirá el asistente de instalación.
- v Para una instalación de usuario root en un equipo con Linux oUNIX, ejecute IBM.OPQRT.v3.3.0.0.install-onoperating\_system.bin.

Siga las instrucciones del asistente de instalación para completar la instalación.

#### **5 Paso 5: Configurar el entorno**

Puede configurar el entorno utilizando InfoSphere Optim pureQuery Runtime para Linux, UNIX y Windows para Java, .NET o CLI.

**Java** Para habilitar las funciones de pureQuery en una aplicación Java, debe configurar el entorno de aplicación y añadir los archivos JAR de pureQuery pdq.jar y pdqmgmt.jar a la CLASSPATH para el entorno de tiempo de ejecución de la aplicación Java. Si la aplicación se ejecuta en un contenedor de servidor de aplicaciones web, consulte la documentación del servidor de aplicaciones en cuestión para obtener información acerca de la configuración de archivos JAR adicionales en ese entorno. Además, consulte la documentación de pureQuery sobre el despliegue de aplicaciones pureQuery: [http://pic.dhe.ibm.com/infocenter/dstudio/v4r1/topic/](http://pic.dhe.ibm.com/infocenter/dstudio/v4r1/topic/com.ibm.datatools.javatool.static.doc/) [com.ibm.datatools.javatool.static.doc/](http://pic.dhe.ibm.com/infocenter/dstudio/v4r1/topic/com.ibm.datatools.javatool.static.doc/)

#### **.NET y CLI**

Para habilitar aplicaciones .NET o CLI con funciones pureQuery, debe configurar su aplicación e instalar el archivo de licencia de pureQuery. Consulte la información siguiente[:http://pic.dhe.ibm.com/infocenter/dstudio/v4r1/topic/](http://pic.dhe.ibm.com/infocenter/dstudio/v4r1/topic/com.ibm.datatools.javatool.static.doc/) [com.ibm.datatools.javatool.static.doc/](http://pic.dhe.ibm.com/infocenter/dstudio/v4r1/topic/com.ibm.datatools.javatool.static.doc/)

#### **6 Paso 6: Guía de inicio a pureQuery Runtime**

Puede obtener información sobre las funciones de pureQuery siguiendo las guías de aprendizaje de pureQuery. Las guías de aprendizaje hacen uso de IBM Data Studio.

#### **Habilitación de la optimización de clientes de pureQuery**

<http://pic.dhe.ibm.com/infocenter/dstudio/v4r1/topic/com.ibm.datatools.javatool.welcome.doc/> **Desarrollo de una aplicación Java que utiliza métodos anotados de pureQuery**

<http://pic.dhe.ibm.com/infocenter/dstudio/v4r1/topic/com.ibm.datatools.javatool.welcome.doc/>

#### **7 Paso 7: Leer las instrucciones de instalación y configuración**

La documentación de instalación contiene instrucciones completas para distintos casos prácticos de instalación, incluidas la instalación silenciosa y de pureQuery Runtime con InfoSphere Optim Performance Manager. Consulte los temas *Instalación de InfoSphere Optim pureQuery Runtime para Linux, UNIX y Windows versión 3.3* en el Information Center: <http://pic.dhe.ibm.com/infocenter/dstudio/v4r1/topic/com.ibm.datatools.javatool.runtime.ig.doc/>

#### **Más información**

**?** Para obtener más información, consulte los recursos siguientes: **La documentación de pureQuery en el Information Center de IBM Data Studio** <http://pic.dhe.ibm.com/infocenter/dstudio/v4r1/topic/com.ibm.datatools.javatool.runtime.doc/> **Soporte para InfoSphere Optim pureQuery Runtime para Linux, UNIX y Windows**

[http://www.ibm.com/support/entry/portal/overview/software/information\\_management/](http://www.ibm.com/support/entry/portal/overview/software/information_management/) **Información sobre el producto para InfoSphere Optim pureQuery Runtime para Linux, UNIX y Windows** <http://www.ibm.com/software/data/optim/purequery-runtime/>

[http://www.ibm.com/developerworks/data/roadmaps/roadmap\\_purequery.html](http://www.ibm.com/developerworks/data/roadmaps/roadmap_purequery.html)

IBM InfoSphere Optim pureQuery Runtime para Linux, UNIX y Windows Versión 3.3 Materiales bajo licencia - Propiedad de IBM. © Copyright IBM Corp. 2003, 2013. Reservados todos los derechos. U.S. Government Users Restricted Rights - Use, duplication or disclosure restricted by GSA ADP Schedule Contract with IBM Corp.

IBM, el logotipo de IBM e ibm.com son marcas registradas de International Business Machines Corp. en muchas jurisdicciones de todo el mundo. Otros nombres de productos y de servicios pueden ser marcas registradas de IBM o de otras empresas. Para ver una lista actualizada de las marcas registradas de IBM acceda al sitio web en ["Copyright and trademark information" \(www.ibm.com/legal/copytrade.shtml\)](http://www.ibm.com/legal/copytrade.shtml).Linux es una marca registrada de Linus Torval registradas y logotipos basados en Java son marcas registradas de Oracle o sus filiales. Otros nombres de empresas, productos y servicios pueden ser marcas registradas o de servicio de terceros.

Número Pieza: CIJP3ML

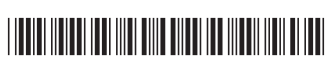